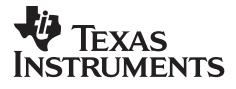

# **CELLULAR SYSTEMS SOFTWARE TOOLS**

CSST\_SDP3430\_v2.1 – Binary Release Notes

Document Revision: 2.1

Issue Date: 21 November 2007

Making Wireless

# Making Wireless

OMAP<sup>™</sup> is a Trademark of Texas Instruments Incorporated Innovator<sup>™</sup> is a Trademark of Texas Instruments Incorporated Code Composer Studio<sup>™</sup> is a Trademark of Texas Instruments Incorporated DSP/BIOS<sup>™</sup> is a Trademark of Texas Instruments Incorporated eXpressDSP<sup>™</sup> is a Trademark of Texas Instruments Incorporated TMS320<sup>™</sup> is a Trademark of Texas Instruments Incorporated TMS320C28x<sup>™</sup> is a Trademark of Texas Instruments Incorporated TMS320C28x<sup>™</sup> is a Trademark of Texas Instruments Incorporated TMS320C6000<sup>™</sup> is a Trademark of Texas Instruments Incorporated TMS320C5000<sup>™</sup> is a Trademark of Texas Instruments Incorporated TMS320C5000<sup>™</sup> is a Trademark of Texas Instruments Incorporated

All other trademarks are the property of the respective owner.

#### Copyright © 2007 Texas Instruments Incorporated. All rights reserved.

Information in this document is subject to change without notice. Texas Instruments may have pending patent applications, trademarks, copyrights, or other intellectual property rights covering matter in this document. The furnishing of this document is given for usage with Texas Instruments products only and does not give you any license to the intellectual property that might be contained within this document. Texas Instruments makes no implied or expressed warranties in this document and is not responsible for the products based from this document.

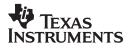

# **Table of Contents**

| Table of Contents                                                                          |     |
|--------------------------------------------------------------------------------------------|-----|
| List of Figures                                                                            |     |
| List of Tables                                                                             |     |
| Revision History                                                                           | iii |
| 1. Introduction                                                                            | 1   |
| 1.1. Host Requirements                                                                     | 1   |
| 1.2. Target Requirements                                                                   | 2   |
| 2. Features                                                                                | 3   |
| 2.1. New features:                                                                         | 3   |
| 2.1.1. CSST framework (Platform Independent features):                                     | 3   |
| 2.2. Supported Features                                                                    |     |
| 2.3. Postponed Features                                                                    |     |
| 2.4. Future Planned Features                                                               | 4   |
| 3. Issues                                                                                  |     |
| 3.1. Defects Fixed in This Release:                                                        | 5   |
| 3.1.1. Diagnostics module (platform dependent fixes):                                      |     |
| 3.1.2. CSST framework (platform independent fixes):                                        |     |
| 3.2. Open Defects                                                                          |     |
| 3.2.1. Diagnostics module (platform dependent):                                            |     |
| 3.2.2. CSST framework (platform independent):                                              |     |
| 3.3. Open Change Requests                                                                  |     |
| 3.4. Rejected Defects                                                                      |     |
| <ul> <li>3.5. Postponed Defects</li> <li>3.6. Known Limitations</li> </ul>                 |     |
|                                                                                            |     |
| 4. Test Results                                                                            | -   |
| 4.1. Host Software                                                                         |     |
| <ul><li>4.2. Tested OMAP3430 SDPs</li><li>4.3. Test Summary</li></ul>                      |     |
|                                                                                            |     |
| 5. Release content                                                                         |     |
| 5.1. Host executables                                                                      |     |
| 5.2. Target executables                                                                    |     |
| 5.3. IFT Keys and Certificates                                                             |     |
|                                                                                            |     |
|                                                                                            |     |
| <ul> <li>6. Previous Release</li> <li>6.1. CSST_SDP3430_v2.0 supported features</li> </ul> |     |
|                                                                                            | -   |

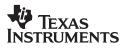

# List of Figures

# List of Tables

| Table 1 | Supported Platforms                             | 2  |
|---------|-------------------------------------------------|----|
| Table 2 | Download Options supported by CSST_SDP3430_v2.1 | 3  |
| Table 1 | Platform dependent fixes in CSST_SDP3430_v2.1   | 5  |
| Table 2 | Platform independent fixes in CSST_SDP3430_v2.1 | 5  |
| Table 3 | Supported Operating Systems                     | 9  |
| Table 4 | Tested 3430 SDP configurations                  |    |
| Table 5 | Diagnostics Test Results                        | 9  |
| Table 6 | Download Test Results                           | 14 |
| Table 7 | Signing/Image formatting Test Results           | 14 |
|         |                                                 |    |

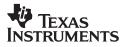

# **Revision History**

| REV | DATE                       | AUTHOR             | NOTES                                                                |
|-----|----------------------------|--------------------|----------------------------------------------------------------------|
| 1.0 | Nov 9 <sup>th</sup> 2006   | Sireesha Vemparala | Information on the first CSST release content for SDP3430v0.1 boards |
| 1.1 | Nov 9 <sup>th</sup> 2006   | Vishnu, Nishanth   | Corrected typos, formatting etc                                      |
| 1.2 | Nov 27 <sup>th</sup> 2006  | Santhosh Paturu    | Updated for CSST 3430 release 1.1                                    |
| 1.3 | Dec 20 <sup>th</sup> 2006  | Jis Joy            | Updated for CSST 3430 release 1.2                                    |
| 1.4 | Jan 30 <sup>th</sup> 2007  | Santhosh Paturu    | Updated for CSST 3430 release 1.3                                    |
| 1.5 | Mar 27 <sup>th</sup> 2007  | Santhosh Paturu    | Updated for CSST 3430 release 1.4                                    |
| 1.6 | Apr 27 <sup>th</sup> 2007  | Santhosh Paturu    | Updated for CSST 3430 release 1.5                                    |
| 1.7 | Jun 1 <sup>tt</sup> 2007   | Santhosh Paturu    | Updated for CSST 3430 release 1.6                                    |
| 2.0 | Sept 21 <sup>st</sup> 2007 | Nishanth Menon     | Updated for CSST 3430 release 2.0                                    |
| 2.1 | Nov 21 <sup>st</sup> 2007  | Jis Joy            | Updated for CSST 3430 release 2.1                                    |

Please read the "Important Notice" on the next page.

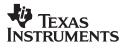

#### **IMPORTANT NOTICE**

Texas Instruments Incorporated and its subsidiaries (TI) reserve the right to make corrections, modifications, enhancements, improvements, and other changes to its products and services at any time and to discontinue any product or service without notice. Customers should obtain the latest relevant information before placing orders and should verify that such information is current and complete. All products are sold subject to TI's terms and conditions of sale supplied at the time of order acknowledgment.

TI warrants performance of its hardware products to the specifications applicable at the time of sale in accordance with TI's standard warranty. Testing and other quality control techniques are used to the extent TI deems necessary to support this warranty. Except where mandated by government requirements, testing of all parameters of each product is not necessarily performed.

TI assumes no liability for applications assistance or customer product design. Customers are responsible for their products and applications using TI components. To minimize the risks associated with customer products and applications, customers should provide adequate design and operating safeguards.

TI does not warrant or represent that any license, either express or implied, is granted under any TI patent right, copyright, mask work right, or other TI intellectual property right relating to any combination, machine, or process in which TI products or services are used. Information published by TI regarding third-party products or services does not constitute a license from TI to use such products or services or a warranty or endorsement thereof. Use of such information may require a license from a third party under the patents or other intellectual property of the third party, or a license from TI under the patents or other intellectual property of TI.

Reproduction of information in TI data books or data sheets is permissible only if reproduction is without alteration and is accompanied by all associated warranties, conditions, limitations, and notices. Reproduction of this information with alteration is an unfair and deceptive business practice. TI is not responsible or liable for such altered documentation.

Resale of TI products or services with statements different from or beyond the parameters stated by TI for that product or service voids all express and any implied warranties for the associated TI product or service and is an unfair and deceptive business practice. TI is not responsible or liable for any such statements.

Following are URLs where you can obtain information on other Texas Instruments products and application solutions:

| 1 Products       |                        | 2 Applications     |                           |
|------------------|------------------------|--------------------|---------------------------|
| Amplifiers       | Amplifier.ti.com       | Audio              | www.ti.com/audio          |
| Data Converters  | dataconverter.ti.com   | Automotive         | www.ti.com/automotive     |
| DSP              | dsp.ti.com             | Broadband          | www.ti.com/broadband      |
| Interface        | Interface.ti.com       | Digital Control    | www.ti.com/digitalcontrol |
| Logic            | logic.ti.com           | Military           | www.ti.com/military       |
| Power Mgmt       | power.ti.com           | Optical Networking | www.ti.com/opticalnetwork |
| Microcontrollers | microcontroller.ti.com | Security           | www.ti.com/security       |
|                  |                        | Telephony          | www.ti.com/telephony      |
|                  |                        | Video & Imaging    | www.ti.com/video          |
|                  |                        | Wireless           | www.ti.com/wireless       |

Mailing Address:

Texas Instruments Post Office Box 655303 Dallas, Texas 75265

Copyright © 2007, Texas Instruments Incorporated

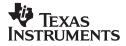

# 1. Introduction

Please read this Release Note carefully prior to installation and use of the software.

This document accompanies OMAP<sup>™</sup> Software CSST\_SDP3430\_v2.1 to support SDP3430 boards. The document specifies:

- 1. The Host and target environments which should be used with the release
- 2. New features and features the release supports
- 3. Planned future features
- 4. Postponed features
- 5. Defects which have been fixed since the last release
- 6. Known defects, limitations and outstanding change requests associated with the release
- 7. Test results for the release
- 8. The configuration items included in the release

# NOTE: Please contact your Texas Instruments (TI) technical representative for additional information and instructions for obtaining the latest release of CSST.

Following are the pre-requisites for installing and using the CSST:

### **1.1. Host Requirements**

The PC host hardware development requirements are:

#### PC minimum requirements

- 233 MHz or higher Pentium compatible CPU.
- 40MB of free hard disk space.
- SVGA (800 X 600) display.
- 256 MB RAM
- JTAG Emulator (optional)
  - o XDS560 PCI card Or Blackhawk XDS560 Emulator.

#### **Operating Systems**

- Windows 2000 with Service Pack 1 or higher.
- Windows XP Professional with SP2 or higher.

#### **Encryption Library:**

CSST signing feature requires the following encryption routines: SHA1 and RSA. These are not included in this release. For testing purposes, TI has used encryption libraries from the Open SSL project (<u>http://www.openssl.org/</u>).

Open SSL version "OpenSSL v0.9.8e" is used to test this release of CSST signing feature. Open SSL library package can be obtained from the URL: http://www.slproweb.com/products/Win32OpenSSL.html.

Once Open SSL is installed, Open SSL DLLs will be available under "WINNT\System32\". User need not copy it to CSST directory. If the mentioned version of Open SSL is not present in the website, use the recommended latest version given in the site.

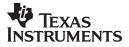

# 1.2. Target Requirements

This CSST release works on the following platforms:

|                   |                  | Supported Flationins         |
|-------------------|------------------|------------------------------|
| CSST Revision     | HW Revision      | Silicon Revisions Supported  |
| CSST_SDP3430_v2.1 | SDP3430-VG0.2.0  | OMAP 3430 ES1.0 GP, T2 ES2.1 |
| CSST_SDP3430_v2.1 | SDP3430-VG0.2.1  | OMAP 3430 ES1.0 GP, T2 ES2.1 |
| CSST_SDP3430_v2.1 | SDP3430-VG0.3.0  | OMAP 3430 ES1.0 GP, T2 ES2.1 |
| CSST_SDP3430_v2.1 | SDP3430-VG0.3.1  | OMAP 3430 ES1.0 GP, T2 ES2.1 |
| CSST_SDP3430_v2.1 | SDP3430-VG0.4.0  | OMAP 3430 ES1.0 GP, T2 ES2.1 |
| CSST_SDP3430_v2.1 | SDP3430-VG0.5.0  | OMAP 3430 ES1.0 GP, T2 ES2.1 |
| CSST_SDP3430_v2.1 | SDP3430-V0.10.0  | OMAP 3430 ES2.0 GP, T2 ES3.1 |
| CSST_SDP3430_v2.1 | SDP3430-VG0.11.0 | OMAP 3430 ES2.0 GP, T2 ES3.1 |
| CSST_SDP3430_v2.1 | SDP3430-VG0.12.0 | OMAP 3430 ES2.0 GP, T2 ES3.1 |

Table 1 Supported Platforms

Note: Please see section 4.2 for a list of platforms on which this release of CSST was tested.

Only sanity testing is performed on SDP3430 ES1.0 platforms.

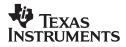

# 2. Features

#### 2.1. New features:

CSST\_SDP3430\_v2.1 supports following features in addition to the features supported in CSST\_SDP3430\_v2.0:

- DVI diagnostics test case.
- Download support for SDP3430 EMU and HS devices which has multitask mode programmed e-Fuse.
- Multitask mode of signing support for OMAP3430 EMU and HS devices. Multitask mode validated on OMAP3430 EMU devices.
- Case insensitive string parameters for test cases.
- IRDA test works in FIR, MIR, and SIR modes on SDP3430 ES2.0 and ES1.0 platform.

#### 2.1.1. CSST framework (Platform Independent features):

Supports CSST FWK v1.13. Moved from CSST FWK 1.9 to 1.13. Section Error! Reference source not found. lists the changes from FWK 1.9 to 1.13.

Note: Incase of upgrading from CSST\_SDP3430\_v1.6 or older versions of CSST SDP3430 releases need to reinstall the USB Host driver (available under csst\usb\_drv\_windows directory).

## 2.2. Supported Features

CSST\_SDP3430\_v2.1 is backward compatible with the features supported by CSST\_SDP3430\_v2.0 on SDP3430 VG0.5.0 platform. Please refer to Section 6 for all the legacy features supported in CSST for SDP3430 platforms.

#### Additional Download Support:

Support for image download to OMAP3430 ES1.0 & ES2.0 EMU/HS device over UART3 in peripheral boot mode and UART3/USB in monitor mode.

#### **Download Support Summary:**

Table 2 lists the set of download options available on various platforms by CSST\_SDP3430\_v2.1.

| No. | Feature                                      | Available on                                                                                                    | Example Boards                  |
|-----|----------------------------------------------|----------------------------------------------------------------------------------------------------|---------------------------------|
| 1   | HS USB peripheral booting                    | Works with SDP3430 VG 0.5.0 and previous<br>platforms with 1504 PHY                                                                                                    | SDP3430-VG0.5.0                 |
| 2   | HS USB downloads with<br>software workaround | Works with platforms such as SDP3430 V0.10.0 with<br>issues of power-on-reset, <b>ONLY</b> works with platforms<br>using OMAP 3430 ES2.0 with Triton2 ES3.1 USB<br>PHY | SDP3430 V0.10.0                 |
| 3   | UART3 Mode peripheral<br>mode download       | All platforms.                                                                                                    | SDP3430 V0.10.0, SDP3430 V0.5.0 |

Table 2 Download Options supported by CSST\_SDP3430\_v2.1

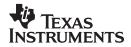

#### Additional Diagnostics Support:

Support for legacy peripherals continues with CSST\_SDP3430\_v2.1 for SDP 3430 ES2.0 based platform such as SDP3430 V0.10.0. The new peripherals to be supported include:

■ DVI interface test case.

## **2.3. Postponed Features**

None.

## 2.4. Future Planned Features

In addition to the existing support on CSST\_SDP3430\_v2.1, the following will be supported on SDP3430 in upcoming releases:

- USIM support on OMAP3430 ES2.0 EMU devices on SDP3430 VG 0.10.0 platform.
- MMC download and boot support.
- CSI2 serial camera support OV3640 camera sensor.
- DSI serial LCD support eDISCO DSI peripheral.

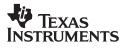

## 3. Issues

## 3.1. Defects Fixed in This Release:

#### 3.1.1. Diagnostics module (platform dependent fixes):

#### Table 1 Platform dependent fixes in CSST\_SDP3430\_v2.1

| Defect ID     | Description                                                                                                    |
|---------------|----------------------------------------------------------------------------------------------------|
| OMAPS00149062 | DVI changes                                                                                                    |
| OMAPS00151388 | some times MMC1 fails on 3430Es2.0                                                                                                    |
| OMAPS00134686 | 3430 ES2.0 development Support                                                                                                    |
| OMAPS00141249 | Drawing not displayed properly on the TS when calib test function is aborted without coordinates provided                                   |
| OMAPS00140971 | Re-visit the design for OMAPS00128004 - The USB enumeration test case should be updated to automatically detect the enumeration successful. |
| OMAPS00128379 | Timer test is not working for Timer no 12                                                                                                   |
| OMAPS00148129 | IrDA tx-Rx not functional at higher baudrates                                                                                               |
| OMAPS00147437 | 3430 ES2.0 MMC1 verify fails in 8-bit mode                                                                                                  |

## 3.1.2. CSST framework (platform independent fixes):

#### Table 2 Platform independent fixes in CSST\_SDP3430\_v2.1

| Defect ID     | Description                                                                                                    |  |
|---------------|----------------------------------------------------------------------------------------------------|--|
| OMAPS00147350 | Host GUI: Modify target does not display all flash information                                                                  |  |
| OMAPS00147349 | Host GUI: Add new target always shows only OMAP2                                                                                |  |
| OMAPS00146163 | Need to change GUI focus after writing new filename for download                                                                |  |
| OMAPS00143274 | Mask and Poll Info are not generated properly in Initial SW Certificate                                                         |  |
| OMAPS00141861 | 3430 Multitasking mode Signing functionality                                                                                    |  |
| OMAPS00140910 | Provide an option to change trace file size as it is in GUI                                                                     |  |
| OMAPS00140572 | Onenand driver code cleanup                                                                                                    |  |
| OMAPS00140571 | Optimising the Onenand driver code                                                                                              |  |
| OMAPS00140569 | implementation of hardware copy back mechanism for bad block management in Onenand flash                                        |  |
| OMAPS00139764 | Software developers guide update for Jtag mode debugging                                                                        |  |
| OMAPS00138593 | 'badblk' test function is required for Onenand diagnostic test case.                                                            |  |
| OMAPS00138074 | When starting CSST, the dispatcher prints out an error/debug message                                                            |  |
| OMAPS00137270 | Public ID capturing while generating RD certificate will fail to capture in following scenario in Non-<br>interactive CLI       |  |
| OMAPS00137267 | Public ID capturing in RD certificate will fail to capture in following scenario in GUI                                         |  |
| OMAPS00137235 | CSST host code fread() fails with no indication of failure. Nothing downloaded to host.                                         |  |
| OMAPS00137195 | Erase and download operations will take more time if it is done with Non-Interactive CLI compared to GUI.                       |  |
| OMAPS00136123 | Verify download option is required while downloading in Non-interactive CLI like for Skip erase implemented with option as $-x$ |  |

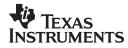

| OMAPS00136122 | 'Skip erase' check box is need to disable when device is selected as NAND as Skip erase will not work for NAND               |
|---------------|----------------------------------------------------------------------------------------------------|
| OMAPS00131580 | Non-interactive CLI - Support for Return to CSST                                                                             |
| OMAPS00131578 | Non interactive CLI - Support of NAND ECC correction                                                                         |
| OMAPS00131576 | Non interactive CLI - Support of ignore bad block while erase                                                                |
| OMAPS00130636 | Backup battery charge information                                                                                            |
| OMAPS00128006 | WinCE downloads to OneNAND is failing                                                                                        |
| OMAPS00128004 | Incorrect USB detection                                                                                                    |
| OMAPS00119181 | Crash can occur due to missing deregistering function in CTraceDbg module                                                    |
| OMAPS00113017 | Memory leaks in dispatcher and diagnostics module                                                                            |
| OMAPS00112969 | Delay of 1000 ms in dispatcher II connect can be removed                                                                     |
| OMAPS00105928 | Trace log file gets updated when Trace is enabled and ultimately becomes very bulky.                                         |
| OMAPS00102745 | Remove all the memory leaks from XML parser                                                                                  |
| OMAPS00101624 | icon in popup message 'successfully disconnected from target' different when target is disconnected from Monitor mode in GUI |
| OMAPS00097379 | CSST GUI download write-tab should prevent invalid options from being selected.                                              |
| OMAPS00081046 | Change of BAUD rate does not work in Monitor mode                                                                            |

# 3.2. Open Defects

### 3.2.1. Diagnostics module (platform dependent):

| Defect ID     | Description                                                                                                    |
|---------------|----------------------------------------------------------------------------------------------------|
| OMAPS00151937 | Fixes for system testing for SDP3430 ES2.1 release                                                                 |
| OMAPS00081046 | Change of BAUD rate does not work in Monitor mode                                                                  |
| OMAPS00154055 | CSST T2 power control logic does not function consistently                                                         |
| OMAPS00154180 | MMC driver needs to be synchronized with specification                                                             |
| OMAPS00154193 | 'Camera init failed" popsup when Camera cature test done after doing LCD, hidmouse & TVout image tests             |
| OMAPS00154183 | Flickering will happen when DVI Grad test is run with following parameters 18 vga 0xffff 0x0.                      |
| OMAPS00154185 | "Mismatch in targets" needs to popsup when wrong target is tried to connect in Monitor as mentioned in Description |

# 3.2.2. CSST framework (platform independent):

| Defect ID     | Description                                                                                                    |
|---------------|----------------------------------------------------------------------------------------------------|
| OMAPS00154147 | Host GUI/CLI: confusing dumping of data in debug window                                                                  |
| OMAPS00154146 | Host GUI: Diagnostics Abort issue                                                                                        |
| OMAPS00154144 | CLI: Non return to CSST is not functional                                                                                |
| OMAPS00153950 | Edited fields will not save in 'Change' option in target information display.                                            |
| OMAPS00153947 | If image "csst_2430sdp_monitor.out" downloaded to RAM for EMU target with verify enabled on SDP2430 then download fails. |
| OMAPS00153942 | Trace file sizes will differ between GUI and Non-Interactive CLI modes.                                                  |
| OMAPS00153857 | Disconnect failed popsup when tried to disconnect target in following condition in GUI.                                  |
| OMAPS00153855 | Address field needs to update accordingly when file is added then changed the device type in Verify tab in GUI           |
| OMAPS00153847 | Tabbing is not working properly in Multitasking mode in Sign module in SDP3430 platform.                                 |

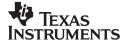

CSST Revision 2.1, 21 November 2007

| OMAPS00151344 | This DR is used for checking in System test bug fixes found in Framework 1.13 release                                          |
|---------------|----------------------------------------------------------------------------------------------------|
| OMAPS00150329 | If user gives 'help' as parameter then in test output will show test case details as it will appear in test function in diag   |
| OMAPS00148760 | Memory leaks in dl.dll has to be cleaned up (attached screen shot)                                                             |
| OMAPS00148754 | Memory leaks in disp.dll has to be cleaned up.                                                                                 |
| OMAPS00148747 | CXML parser memory leaks in signui and dl.dll                                                                                  |
| OMAPS00148742 | Download will not work in Monitor mode for lower baudrates ex:9600,4800,2400,1200 where as daignostic tests will work.         |
| OMAPS00148741 | CSST should not allow user to change baudrate when diagnostic test case in progress needs to popup error message.              |
| OMAPS00148739 | 'Please wait, Repository getting Load' should appear when click on Diagnostic module in left pane only not in below condition. |
| OMAPS00148061 | Host should identify the range of baudrates it can support.                                                                    |
| OMAPS00147967 | CSST Submit:CSST Release 2.14.0                                                                                                |
| OMAPS00147636 | ASSERTS when changing from DEBUG to DL window                                                                                  |
| OMAPS00147348 | Host GUI: Download and verify tabs need to have ECC enabled by default for nand devices                                        |
| OMAPS00147347 | Monitor Mode limitation in downloading to different chip select                                                                |
| OMAPS00147342 | Host GUI: Enable/Disable debug window merely resizes the debug window.                                                         |
| OMAPS00146443 | Download completes successfully as displayed on the debug window of the GUI but in progress bar it will stops in middle        |
| OMAPS00141241 | Download will behave different in time and trace file size when trace is ON with following conditions in Non-Interactive CLI   |
| OMAPS00140975 | Putting duplicate entry, the original structure change of default.ccf when you run the NCLI                                    |
| OMAPS00138595 | 'Check NAND for Bad blocks' option is also required in Verify operation of Non-Interactive CLI                                 |
| OMAPS00137204 | Error handling in Non-Interactive CLI                                                                                          |
| OMAPS00137198 | Download will fail for NAND and Onenand if try to download .out file with verify check box enabled.                            |
| OMAPS00107456 | cleanup of dl_busy.cpp (See attachement for bug list)                                                                          |
| OMAPS00101618 | If I go for more than operation (download or Erase) during Read in GUI, then sometimes read operation not success full.        |
| OMAPS00089904 | Displaying commands in CLI for download will differ from user manual                                                           |
| OMAPS00080222 | Configurable UI                                                                                                    |

## 3.3. Open Change Requests

Not applicable

## 3.4. Rejected Defects

Not applicable.

## 3.5. Postponed Defects

Not applicable

## 3.6. Known Limitations

Downloading through USB does not work with docking station.
 Type of issue: Dell docking station.
 Platforms: All
 Status: Closed.
 Workaround: Remove the laptop from docking station and try downloading.

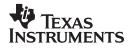

- Camera image displayed on LCD and TV are not good. Also, there are some artifacts when image captured has color differences.
   Type of issue: configuration issue (OMAPS00134370)
   Platforms: All
   Status: Closed
   Workaround: Since complex ISP algorithm not available for that particular camera and is out of scope for CSST connectivity diagnostics.
- To get ASIC ID over UART3, power cable may need to be re-plugged to the SDP3430-V0.10.0.
   Type of issue: Possible hardware issue Platforms: OMAP3430 ES2.0 SDP3430-V0.10.0
   Status: Open Workaround: None
- USB Peripheral Booting not functional on SDP3430 V 0.10.0 platform. Type of issue: Possible hardware issue Platforms: OMAP3430 ES2.0 SDP3430-V0.10.0 Status: Open Workaround: CSST USB Workaround download support (please see quick start guide referenced in section 5 for more details).
- Inconsistent results in status result seen while running t2bci status test. Type of issue: unknown Platforms: OMAP3430 ES2.0 SDP3430-V0.10.0 Status: Open. Workaround: None
- T2 LEDA and T2 LEDB silkscreen on the board are swapped Type of issue: Hardware issue, please refer to the SDP3430 errata Platforms: ES1.0 SDP Status: Closed. Workaround: None
- Image upload over USB does not work on USB EHC PCs. Type of issue: Hardware issue Platforms: ES1.0 SDP Status: Closed Workaround: SDP modifications need for this to work.

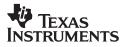

# 4. Test Results

## 4.1. Host Software

CSST\_SDP3430\_v2.1 GUI has been tested on PC with following Windows Operating Systems.

 Table 3
 Supported Operating Systems

| No. | Windows Version | Language |
|-----|-----------------|----------|
| 1   | WINDOWS XP, SP2 | ENGLISH  |
| 2   | WINDOWS 2000    | ENGLISH  |

## 4.2. Tested OMAP3430 SDPs

CSST\_SDP3430\_v2.1 is tested on following platforms:

| Table 4 | Tested 3430 SDP configurations |
|---------|--------------------------------|
|---------|--------------------------------|

| No. | OMAP3430 SDP                | Revisions          |                 |
|-----|-----------------------------|--------------------|-----------------|
| 1   |                             | Main Board         | 750-2046-002(E) |
|     |                             | Processor Board    | 750-2071-001(E) |
|     | SDP3430 VG0.5.0             | PISMO Board        | 750-2047-003(B) |
|     | (OMAP3430 ES1.0 + T2 ES2.1) | Enhanced UI Board  | 750-2059-001(C) |
|     |                             | Connectivity Board | 750-2045-002(B) |
|     |                             | Camera Board       | 750-2048-001(B) |
| 2   |                             | Main Board         | 750-2077-001(B) |
|     | SDP3430-V0.10.0             | Processor Board    | 750-2078-001(B) |
|     | (OMAP3430 ES2.0 + T2 ES3.1) | Display Board      | 750-2081-101(B) |
|     |                             | Camera Board       | 750-2079-002(A) |

Only sanity test is executed on SDP3430 ES1.0 platform

## 4.3. Test Summary

| S.No | Main Test case | Sub Test case   | Functionality                                          | Test results |
|------|----------------|-----------------|--------------------------------------------------------|--------------|
| 1.   | Audio          |                 |                                                        |              |
|      |                | Record Playback | Records audio for given duration and playbacks         | PASS         |
|      |                | Tone Play       | Plays fixed tone                                       | PASS         |
| 2.   | Camera         |                 |                                                        |              |
|      |                | Capture         | Captures the Image and displays on LCD                 | PASS         |
|      |                | snap_shot       | Captures the Image and displays on LCD.                | PASS         |
|      |                | get_cam_reg     | Prints the camera parameters currently<br>operating on | PASS         |
|      |                | set_cam_reg     | Selects the camera Parameters to do camera operations  | PASS         |

Table 5 Diagnostics Test Results

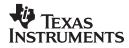

|     |                                    | write_cam     | 0                                                              | PASS |
|-----|------------------------------------|---------------|----------------------------------------------------------------|------|
|     |                                    | read_cam      | Reads from the current camera sensor's<br>register             | PASS |
|     |                                    | Camdeinit     | Deintializes the camera                                        | PASS |
| 3.  | Char                               |               |                                                                |      |
|     |                                    | Display       | Display the character on LCD                                   | PASS |
|     |                                    | Blink         | Blinks the characters on LCD                                   | PASS |
|     |                                    | Stringdisplay | Displays the string on the LCD                                 | PASS |
| 4.  | Clam                               |               |                                                                |      |
|     |                                    | Position      | Prints the position of the clam switch                         | PASS |
| 5.  | 12C                                |               |                                                                |      |
|     | -                                  | Read          | Reads from the I2C device.                                     | PASS |
|     | -                                  | Write         | Writes to the I2C device                                       | PASS |
|     | -                                  | Hsread        | High Speed I2C read                                            | PASS |
|     | 1                                  | Hswrite       | High Speed I2C write                                           | PASS |
| 6.  | Keypad                             |               |                                                                |      |
|     |                                    | Scan          | Scans the keys of the keypad and displays the keys pressed     | PASS |
| 7.  | LCD (Parallel)                     |               |                                                                |      |
|     |                                    | Align         | Fill display with alignment pattern                            | PASS |
|     |                                    | Bit test      | Tests each data bit                                            | PASS |
|     |                                    | Fill color    | Fill the lcd display with the specified color                  | PASS |
|     |                                    | Fill gradient | Draws color gradient between 2 colors                          | PASS |
|     |                                    | 18bit         | Fill the LCD display with the specified color                  | PASS |
|     |                                    | Fill          | Fill the LCD display with the specified 16-bit color           | PASS |
|     |                                    | Power         | Switches on/off the lcd power                                  | PASS |
|     |                                    | Backlight     | Switches on/off the lcd backlight                              | PASS |
| 8.  | Mem                                |               |                                                                |      |
|     |                                    | Read          | Reads the memory contents                                      | PASS |
|     |                                    | Write         | Writes into the memory                                         | PASS |
|     |                                    | Check         | Performs memory check                                          | PASS |
| 9.  | MMC                                |               |                                                                |      |
|     |                                    | MMC Info      | Displays MMC card Information                                  | PASS |
|     |                                    | MMC Verify    |                                                                | PASS |
|     |                                    |               | Writes a known test pattern and reads back to                  | PASS |
|     |                                    | MMC All       | verify                                                         |      |
| 10. | NAND                               |               |                                                                |      |
|     | <u> </u>                           | Datalines     |                                                                | PASS |
|     |                                    | Nandrdid      | Displays device information                                    | PASS |
|     |                                    | All           | Performs erase, write and read operations on the entire flash, | PASS |
|     |                                    | Erase         | Erase the entire flash,                                        | PASS |
|     |                                    | Bad Block     | check for bad blocks in the NAND flash                         | PASS |
| 11. | L18 Strata NOR<br>(ES1.0 SDP Only) |               |                                                                |      |

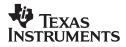

|     |                                             | Data line         | Performs data lines test                                                            | PASS |
|-----|---------------------------------------------|-------------------|-------------------------------------------------------------------------------------|------|
|     |                                             | Address line      | Performs Address lines test                                                         | PASS |
|     |                                             | Info              | Display NOR device information                                                      | PASS |
|     |                                             | Erase             | Erases entire flash                                                                 | PASS |
|     |                                             | All               | Test entire memory range specified, total 512 blocks.                               | PASS |
| 12. | OneNAND                                     |                   |                                                                                     |      |
|     |                                             | Info              | Displays device information                                                         | PASS |
|     |                                             | Bad blocks        | Checks for bad blocks in the oneNAND flash                                          | PASS |
|     |                                             | Data line         | Performs data lines test                                                            | PASS |
|     |                                             | Erase             | Erases the entire OneNAND flash                                                     | PASS |
|     |                                             | All               | Performs the erase, write and read operations<br>on the entire OneNAND flash        | PASS |
| 13. | M18 Sibley NOR<br>(ES2.0 SDP Only)          |                   |                                                                                     |      |
|     |                                             | Data line         | Performs data lines test                                                            | PASS |
|     |                                             | Address line      | Performs Address lines test                                                         | PASS |
|     |                                             | Info              | Display NOR device information                                                      | PASS |
|     |                                             | Erase             | Erases entire flash                                                                 | PASS |
|     |                                             | All               | Test entire memory range specified, total 512 blocks.                               | PASS |
| 14. | SDRAM                                       |                   |                                                                                     |      |
|     |                                             | Dataline          | Perform all the sdram dataline test                                                 | PASS |
|     |                                             | Byte              | Perform the sdram byte test                                                         | PASS |
|     |                                             | Word              | Perform the sdram word test                                                         | PASS |
|     |                                             | 16-Bit Addr       | Perform the sdram 16 bit address test                                               | PASS |
|     |                                             | 32-Bit Addr       | Perform the sdram 32 bit address test                                               | PASS |
|     |                                             | All               | Perform all the sdram tests<br>:dataline,byte,word,16 bit address,32 bit<br>address | PASS |
|     |                                             | March14           | Perform all the sdram march 14 tests                                                | PASS |
| 15. | SecureLED<br>(ES2.0 SDP limited<br>support) |                   |                                                                                     |      |
|     |                                             | ON                | Switch on the secure LED                                                            | PASS |
|     |                                             | OFF               | Switch off the secure LED                                                           | PASS |
| 16. | SPI_LCD                                     |                   |                                                                                     |      |
|     |                                             | Draw Line         | Draws a line on the LCD                                                             | PASS |
|     |                                             | Draw rectangle    | Draws a rectangle on the LCD                                                        | PASS |
|     |                                             | Fill color        | Fill the sub LCD display with the specified color                                   | PASS |
| 17. | SmartReflex                                 |                   |                                                                                     |      |
|     |                                             | Smartreflex_write | performs smartreflex test                                                           | PASS |
| 18. | Timer                                       |                   |                                                                                     |      |
|     |                                             | Test              | Performs timer test                                                                 | PASS |
| 19. | Triton 2 BCI                                |                   |                                                                                     |      |
|     |                                             | Status            | Presents the current status of the T2 Battery<br>Charger Interface                  | PASS |

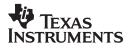

|     |                                 | Acchg        | Enable/Disable the AC Charger                                                                              | PASS |
|-----|---------------------------------|--------------|----------------------------------------------------------------------------------------------------|------|
|     |                                 | Usbchg       | Enable/Disable the USB Charger                                                                             | PASS |
|     |                                 | Bbchg        | Enable/Disable the Backup Battery Charger                                                                  | PASS |
| 20. | Triton2 LED (ES1.0<br>SDP Only) |              |                                                                                                    |      |
|     |                                 | LEDA         | Switches ON or OFF the T2LEDA                                                                              | PASS |
|     |                                 | LEDB         | Switches ON or OFF the T2LEDB                                                                              | PASS |
| 21. | Triton2 power button            |              |                                                                                                    |      |
|     |                                 | Button Press | Performs power button press test                                                                           | PASS |
| 22. | Triton2 power<br>resource       |              |                                                                                                    |      |
|     |                                 | t2vdac       | Configure VDAC voltage                                                                                     | PASS |
|     |                                 | t2vmmc1      | Configure VMMC1 voltage                                                                                    | PASS |
|     |                                 | t2vmmc2      | Configure VMMC2 voltage                                                                                    | PASS |
|     |                                 | t2vsim       | Configure VSIM voltage                                                                                     | PASS |
|     |                                 | t2vaux1      | Configure VAUX1 voltage                                                                                    | PASS |
|     |                                 | t2vaux2      | Configure VAUX2 voltage                                                                                    | PASS |
|     |                                 | t2vaux3      | Configure VAUX3 voltage                                                                                    | PASS |
|     |                                 | t2vaux4      | Configure VAUX4 voltage                                                                                    | PASS |
| 23. | Triton2RTC                      |              |                                                                                                    |      |
|     |                                 | Get time     | Display the time                                                                                           | PASS |
|     |                                 | Get date     | Display the date                                                                                           | PASS |
|     |                                 | Set time     | Set the time                                                                                               | PASS |
|     |                                 | Set date     | Set the date                                                                                               | PASS |
|     |                                 | Timer        | Runs for the specified time(in sec)                                                                        | PASS |
| 24. | Triton2 vibrator                |              |                                                                                                    |      |
|     |                                 | Vibra ON     | Turn on vibrator led                                                                                       | PASS |
|     |                                 | Vibra OFF    | Turn off vibrator led                                                                                      | PASS |
| 25. | Touch screen                    |              |                                                                                                    |      |
|     |                                 | Test         | Draws pixel at touch point                                                                                 | PASS |
|     |                                 | Calib        | Performs calibration test                                                                                  | PASS |
|     |                                 | Lines        | Draws lines to better determine location of<br>touch point                                                 | PASS |
| 26. | TV out                          |              |                                                                                                    |      |
|     |                                 | Colorbar     | Displays the colorbar on TV display                                                                        | PASS |
|     |                                 | Fillcolor    | Fills the display with the specified color                                                                 | PASS |
|     |                                 | Image        | Display the captured image on the TV Display                                                               | PASS |
|     |                                 | Setmode      | Set the TVout path (S-Video or Composite)                                                                  | PASS |
|     |                                 | Getmode      | Display the TVout path selected                                                                            | PASS |
| 27. | UART                            |              |                                                                                                    |      |
|     |                                 | Read         | Reads the User entered string from the<br>terminal connected (115200 8-N-1) and prints<br>on the UART(1/2) | PASS |
|     |                                 | Write        | Prints the User entered string on the<br>UART(1/2) connected terminal(115200 8-N-1)                        | PASS |
| 28. | USB                             |              |                                                                                                    | ļ    |
|     |                                 | HS USB       | Initializes the HS USB to verify the test                                                                  | PASS |

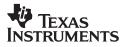

|     |                                   | HSET            | Initialized the HS USB for USB.org's Electrical<br>Test.                                                                          | PASS |
|-----|-----------------------------------|-----------------|----------------------------------------------------------------------------------------------------|------|
| 29. | LAN                               |                 |                                                                                                    |      |
|     |                                   | Setmac          | Sets the MAC address                                                                                                    | PASS |
|     |                                   | Getmac          | Reads and displays the written MAC address                                                                                        | PASS |
|     |                                   | lloop           | Sends and receives the packet through internal loop back                                                                          | PASS |
|     |                                   | Eloop           | Sends and receives the packet through external loop back                                                                          | PASS |
| 30. | EEPROM                            |                 |                                                                                                    |      |
|     |                                   | Read            | Reads the given location                                                                                                    | PASS |
|     |                                   | Write           | writes the given location                                                                                                    | PASS |
|     |                                   | Paramread       | Reads the given board parameter                                                                                                   | PASS |
|     |                                   | Paramwrite      | writes the given board parameter                                                                                                  | PASS |
|     |                                   | Rfile           | Reads the given board's eeprom data                                                                                               | PASS |
|     |                                   | Erase           | Erases the given board parameter eeprom data                                                                                      | PASS |
| 31. | GPIO Loopback<br>(ES2.0 SDP only) |                 |                                                                                                    |      |
|     |                                   | expansion_board | Does a loopback of expansion board using<br>GPIO pins(requires production test modified<br>board)                                 | PASS |
| 32. | HID Keyboard                      |                 |                                                                                                    |      |
|     |                                   | Scan            | Displays the key pressed                                                                                                    | PASS |
| 33. | HID Mouse                         |                 |                                                                                                    |      |
|     |                                   | Scan            | Displays the mouse coordinates                                                                                                    | PASS |
| 34. | QUART                             |                 |                                                                                                    |      |
|     |                                   | Write           | Writes the given data with given baud rate to the given quart and displays on the teraterm connected to the particular quart      | PASS |
|     |                                   | Read            | reads the data with given baud rate from the given quart and displays on the HOST form teraterm connected to the particular quart | PASS |
| 35. | IRDA                              |                 |                                                                                                    |      |
|     |                                   | Deinit          | Deinitialises IRDA                                                                                                    | PASS |
|     |                                   | Init            | Intializes the uart3 for the IRDA mode.                                                                                           | PASS |
|     |                                   | Read            | Read the characters from the IRDA device                                                                                          | PASS |
|     |                                   | Write           | Writes the data to the irda device.                                                                                               | PASS |
| 36. | DVI<br>(ES2.0 SDP only)           |                 |                                                                                                    |      |
|     |                                   | Align           | Display align pattern on DVI display device                                                                                       | PASS |
|     |                                   | Bit             | Display bit pattern on DVI display device                                                                                         | PASS |
|     |                                   | Fillclr         | Display specified color on DVI display device                                                                                     | PASS |
|     |                                   | Grad            | Display color gradient pattern on DVI display device                                                                              | PASS |

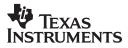

| S. No. | Download functionality                             | Mode                                          | Test Result |
|--------|----------------------------------------------------|-----------------------------------------------|-------------|
| 1.     | Download to GP device                              | BOOT ROM (UART & USB workaround for ES2.0)    | PASS        |
| 2.     | SDRAM Download                                     | BOOT ROM (UART & USB<br>workaround for ES2.0) | PASS        |
| 3.     | L18 Strata NOR Download (ES1.0)                    | BOOT ROM (UART & USB workaround for ES2.0)    | PASS        |
| 4.     | M18 Sibley NOR Download (ES2.0)                    | BOOT ROM (UART & USB workaround for ES2.0)    | PASS        |
| 5.     | NAND Download                                      | BOOT ROM (UART & USB workaround for ES2.0)    | PASS        |
| 6.     | OneNAND Download                                   | BOOT ROM (UART & USB<br>workaround for ES2.0) | PASS        |
| 7.     | Download to EMU device (Multitask e-<br>Fuse chip) | BOOT ROM (UART & USB<br>workaround for ES2.0) | PASS        |

#### Table 6Download Test Results

 Table 7
 Signing/Image formatting Test Results

| S. No. | Signing/Image formatting                                                | Device                                                                                               | Test Result |
|--------|-------------------------------------------------------------------------|----------------------------------------------------------------------------------------------------|-------------|
| 1.     | NAND formatting for memory                                              | OMAP3430 ES1.0 GP                                                                                    | PASS        |
|        | boot                                                                    | OMAP3430 ES2.0 GP                                                                                    |             |
| 2.     | OneNAND formatting for                                                  | OMAP3430 ES1.0 GP                                                                                    | PASS        |
|        | memory boot                                                             | OMAP3430 ES2.0 GP                                                                                    |             |
| 3.     | Multitask mode signing for<br>Memory booting – NOR,<br>NAND, & OneNAND. | OMAP3430 ES1.0 EMU (Multitask mode enabled chip)<br>OMAP3430 ES2.0 EMU (Multitask mode enabled chip) | PASS        |
| 4.     | Multitask mode signing for<br>peripheral booting                        | OMAP3430 ES1.0 EMU (Multitask mode enabled chip)<br>OMAP3430 ES2.0 EMU (Multitask mode enabled chip) | PASS        |

Legacy mode signing not supported for 3430 EMU/HS devices.

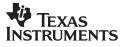

# 5. Release content

### 5.1. Host executables

#### Host executables (under csst\ directory)

- csst.exe The CSST GUI executable file.
- csstcli.exe The CSST CLI executable file

#### USB Driver (under csst\usb\_drv\_windows directory)

- *csstusb.sys* Windows USB driver sys file for 3430.
- *csstusb.inf* INF file for the Windows USB driver.

### 5.2. Target executables

#### CSST monitor (under csst\targets directory)

- csst\_3430\_es1\_sdp1\_monitor.out This binary supports ARM at 381MHz(ES1.0) and DDR at 166Mhz. This binary can be downloaded to RAM. For RAM download, this is downloaded to 0x80000000. For NOR download, this is downloaded to 0x04000000 on SDP3430ES1.0, for NAND download(xloader-assisted boot), the address is 0x28020000.
- csst\_3430\_es2\_sdp2\_monitor.out This binary supports ARM at 500Mhz(ES2.0) and DDR at 166Mhz. This binary can be downloaded to NAND or NOR. For NOR download, this is downloaded to 0x10000000 on SDP3430ES2.0, for NAND download(xloader-assisted boot), the address is 0x28020000.
- csst\_3430\_es2\_sdp2\_monitor\_emu.ift This binary supports ARM at 500Mhz(ES2.0) and DDR at 166Mhz. This binary can be downloaded to NOR for booting from EMU/HS devices (multitask signing mode programmed devices only). For NOR download, this is downloaded to 0x10000000 on SDP3430 ES2.0.

#### 2<sup>nd</sup> downloader (under csst\targets directory)

- *dnld\_startup\_*3430\_es**1**\_*sdp***1**\_*gp*.2*nd* 2*nd* file for OMAP3430 ES1.0 GP devices.
- dnld\_startup\_3430\_es1\_sdp1\_emu.2nd 2nd file for OMAP3430 ES1.0 EMU devices (multitask signing mode programmed devices only).
- *dnld\_startup\_*3430\_es**2**\_*sdp***2**\_*gp*.2*nd* 2nd file for OMAP3430 ES2.0 GP devices.
- dnld\_startup\_3430\_es2\_sdp2\_emu.2nd 2nd file for OMAP3430 ES2.0 EMU devices (multitask signing mode programmed devices only).

#### Flash Drivers (under csst\drivers directory)

- nor\_intel\_drv.out L18 NOR Flash Drivers for SDP 3430 ES1.0 boards.
- nor\_intel\_sibley\_drv.out –M18 NOR Flash Drivers for SDP 3430 ES2.0 boards.
- nand\_k9f1g08r0a\_mt29f1gxxaba\_8.out 8-bit NAND Flash Drivers for 3430 boards.
- *ram\_drv.out* RAM memory driver for 3430 boards.
- *onenand\_samsung\_drv.out* OneNand Flash Drivers for 2430 boards.

#### NAND X-Loader (under csst\targets\ directory)

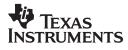

- nand\_xloader\_3430\_es1\_sdp1\_gp.ift (ES1) and nand\_xloader\_3430\_es2\_sdp2\_gp.ift (ES2) X-Loader for booting from NAND for GP devices. This file is downloaded to NAND @0x28000000 address and provides the pre-load feature of loading an s/w image of maximum size of 0x40000 at 0x28020000. Refer CSST Quick Start Guide for steps flashing X-Loader to NAND.
- nand\_xloader\_3430\_es1\_sdp1\_emu.ift (ES1) and nand\_xloader\_3430\_es2\_sdp2\_emu.ift (ES2) - Xloader for booting from NAND for EMU devices (multitask signing mode programmed devices only). This file is downloaded to NAND @0x28000000 address and provides the pre-load feature of loading an s/w image of maximum size of 0x40000 at 0x28020000. Refer CSST Quick Start Guide for steps flashing X-Loader to NAND.

#### Sample Images (under csst\targets\sample\_images directory)

- sample\_image\_es1\_sdp1.raw(ES1) and sample\_image\_es2\_sdp2.raw(ES2) Sample image that can be downloaded and executed from SDRAM and NOR flashes on GP devices. This image prints text continuously on UART1.
- sample\_image\_es1\_sdp1\_NAND\_gp.ift (ES1) and sample\_image\_es2\_sdp2\_NAND\_gp.ift(ES2)– Sample image that can be downloaded and executed from NAND flash on GP devices. This image prints text continuously on UART1
- sample\_image\_es2\_sdp2\_NAND\_emu.ift (ES2) Sample image that can be downloaded and executed from NAND flash on EMU/HS devices (multitask signing mode programmed devices only). This image prints text continuously on UART1
- sample\_image\_es1\_sdp1\_ONENAND\_gp.ift(ES1) and sample\_image\_es2\_sdp2\_ONENAND\_gp.ift(ES2) – Sample image that can be downloaded and executed from OneNAND flash on GP devices. This image prints text continuously on UART1.
- sample\_image\_es2\_sdp2\_ONENAND\_emu.ift(ES2) Sample image that can be downloaded and executed from OneNAND flash on EMU/HS devices (multitask signing mode programmed devices only). This image prints text continuously on UART1.
- return\_to\_csst\_3430.out (ES1 and ES2)- Sample image to test the "Return to CSST after execution of function" feature. This image starts a count down flashing on the 2line character LCD of the 3430 SDP. To test this feature, select the image, enable the "Execute after Download" option and "Return to CSST after execution of function" option and download the image to SDRAM. The image executes and "Programming succeeded" window will pop up after a short while.

## 5.3. IFT Keys and Certificates

Files and directories available under the csst\security\IFT directory:

 security\IFT\keys - This directory has all the .pem files (RSA keys) required by the CSST signing module for OMAP EMU/HS devices.

Files available under the csst\security\IFT\Certificates directory:

- *multidsw\_certificate* ISW certificate for 3430 multitask mode signing.
- mutitaskingkeys PK certificate for 3430 multitask mode signing.
- *multirdmaster* R&D master certificate for 3430 multitask mode signing.
- *multirdslave* R&D slave certificate for 3430 multitask mode signing.
- PPA343x\_multitask\_ES1.0 PPA certificate for 3430-ES1.0 multitask mode signing.
- *PPA343x\_multitask\_ES2.0* PPA certificate for 3430-ES2.0 multitask mode signing.
- *pasubapp\_343x\_svc.bin* PA supervisor binary image.
- *pasubapp\_343x\_usr.bin* PA user binary image.

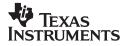

- ppa343x\_multitask\_es1.0.bin PPA binary image for 3430-ES1.0 for multitask mode.
- *ppa343x\_multitask\_es2.0.bin* PPA binary image for 3430-ES2.0 for multitask mode.
- *DSw\_Certificate* Initial SW certificate for 3430 legacy mode and 24xx platforms.
- *RD* R&D certificate for 3430 legacy mode and 24xx platforms.
- *Keys* PK certificate for 3430 legacy mode and 24xx platforms.
- subapp0, subapp1, subapp2 and subapp3 PA sub-application binary image files for 3430 legacy mode and 24xx platforms.

#### 5.4. Documents

The release consists of the following documents under **csst\docs directory**:

- CSST\_QuickStartGuide\_SDP3430.doc Platform specific document that has information on Dip switches, memory locations to download images, diagnostics tests supported etc for both SDP3430 ES1.0 and SDP3430 ES2.0 platforms.
- CSST\_SDP3430\_ReleaseNotes\_v2\_1.doc This Document.
- CSST\_UserManual.doc CSST User Manual covers the generic behavior of the CSST tool.

#### 5.5. Gel Files

The release consists of the following files under the csst\ccs\_files\ directory.

- ES1.0SDP1\CortexA8\_startup.gel SDP 3430 ES1.0 gel file. This gel file will load the following gel files:
  - CSST\_3430.gel
  - CortexA8\_startup\_common.gel
  - IVA22\_startup.gel
  - Omap3430\_Resets.gel
  - omap3430\_arm9.gel
  - omap3430\_c64plus.gel
  - omap3430\_cortexA.gel
  - omap3430\_cortexA\_utils.gel
  - omap3430\_cs\_dap\_pc.gel
  - prcm\_clock\_config.gel
  - reconfigure\_firewalls.gel
  - releaseDSPReset.gel
  - samsung\_muxed\_flash\_util.gel
  - sdram\_config.gel
- ES2.0SDP2\ES2\_cortexA8\_startup.gel SDP 3430 ES2.0 gel file. This gel file will load the following gel files:
  - CSST\_3430ES2.gel
  - ES2\_cortexA8\_startup\_common.gel
  - ES2\_prcm\_clock\_config.gel
  - ES2\_reconfigure\_firewalls.gel
  - Omap3430\_Resets.gel

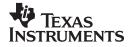

- omap3430\_cortexA.gel
- omap3430\_cortexA\_utils.gel
- omap3430es2\_icepick.gel (the import file may need to be configured with this gel for ES2.0)
- releaseDSPReset.gel
- samsung\_muxed\_flash\_util.gel
- sdram\_config.gel
- ES2.0SDP2\blackhawk\_ccs3.3\_3430sdp.ccs(BlackHawk JTAG) and PCI\_560\_sdp3430.ccs(PCI XDS) SDP 3430 ES2.0 CCS import files.
- ES1.0SDP1\ blackhawk\_ccs3.3\_3430sdp.ccs(BlackHawk JTAG) and PCI\_560\_sdp3430.ccs(PCI XDS) SDP 3430 ES2.0 CCS import files.

## 6. Previous Release

### 6.1. CSST\_SDP3430\_v2.0 supported features

- Support OMAP 3430 ES2.0 and SDP 3430 V 0.10.0 platforms.
- Supports SDP3430 ES2.0 and ES1.0.
- Single CSST package for both OMAP3430 ES1.0 and ES2.0 based SDP platform.
- More robust test cases incorporated.
  - Revamped diagnostics supporting robust testing for on-board non-volatile memory 2Gb Onenand, 8 bit 1Gb Micron Nand and 1Gb M18 NOR.
  - EEPROM support has been enhanced.
  - Sample boot images, "return to CSST" images and xloader have been revamped to make them more effective.
  - o Interrupt mode support for LAN loopback tests.
- Diagnostics support for:
  - o Debug FPGA Peripherals: LAN, EEPROM, HID Mouse, HID Key Board, Quart
  - Memories NOR, NAND, OneNAND, DDR, MMC, 2Gb OneNand, 8-Bit 1Gb Micron Nand and 1Gb M18 NOR.
  - Display Sub System Camera, Primary LCD, Secondary LCD, Touchscreen, TV out (composite mode), Sharp LCD VGA/QVGA
  - o Triton2 T2 voltages, Audio, RTC, keypad, Smart Reflex, T2 power on/off
  - Serial communication I2C1, I2C2, I2C4, UART1, UART3, HS USB (1504)
  - o GP Timers, Clamshell, Secure LED
  - o IRDA test case.
  - S-Video interface support in TVOut test.
  - UART2 test case.
  - o Improved camera captured image on LCD and TV.
  - Full size camera image on TV.
  - Dynamic detection of digital clock to OMAP3430.
  - o I2C test case supports I2C3 interface on SDP3430.
  - Camera snapshot test case with flash support.
  - o Micron MT9P012 Based SDP3430-CAM-V1.0 CPP (Camera Parallel Port) Camera Kit.
  - Support for Triton ES 3.1 Companion Chip.
  - o Support for "Production Test Expansion Board" for it's GPIO Loopback features.
  - Exhaustive HS-USB Electrical tests now integrated for thorough electrical integrity of the USB pathways.
  - USB enumeration test is automatically detected by target itself to make test pass-fail criteria.

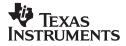

- Triton 2 Battery Charge Interface test support.
- ES2 specific features such as earphone, timer 12 is no longer available.
- UART flashing and download in Boot ROM mode to NOR, NAND, and RAM
- 1504 HS USB flashing and downloading in Boot Rom mode to NOR, NAND, and RAM
- Supports NAND image formatting for GP devices
- OneNAND download support.
- CSST monitor supports booting from NAND flash.
- HS-USB downloads over T2 3.1

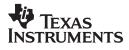